Comment connecter pour la 1ère fois : On accède via le lien

http://cte.univ-setif2.dz/moodle

1-Pour connecter il faut cliquer sur connexion

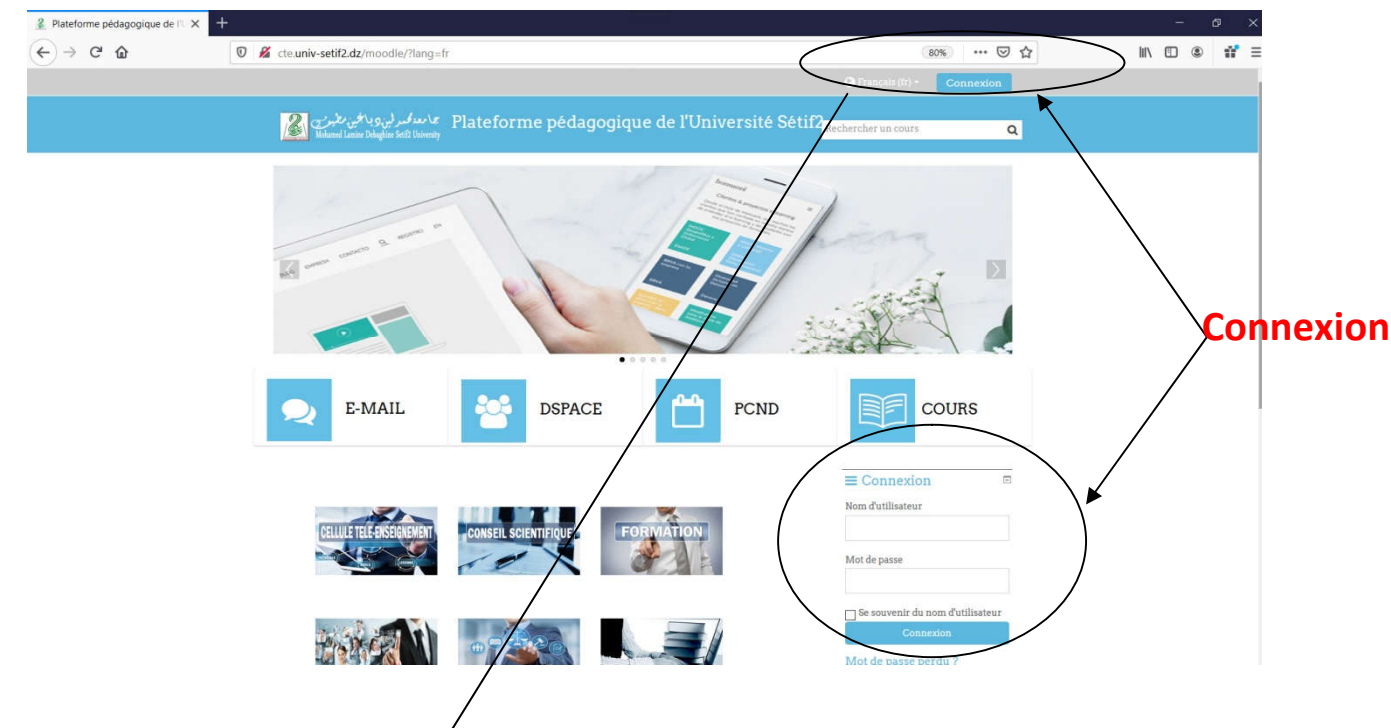

2-Une fenêtre s'affiche pour introduire le nom d'utilisateur et le mot de passe.

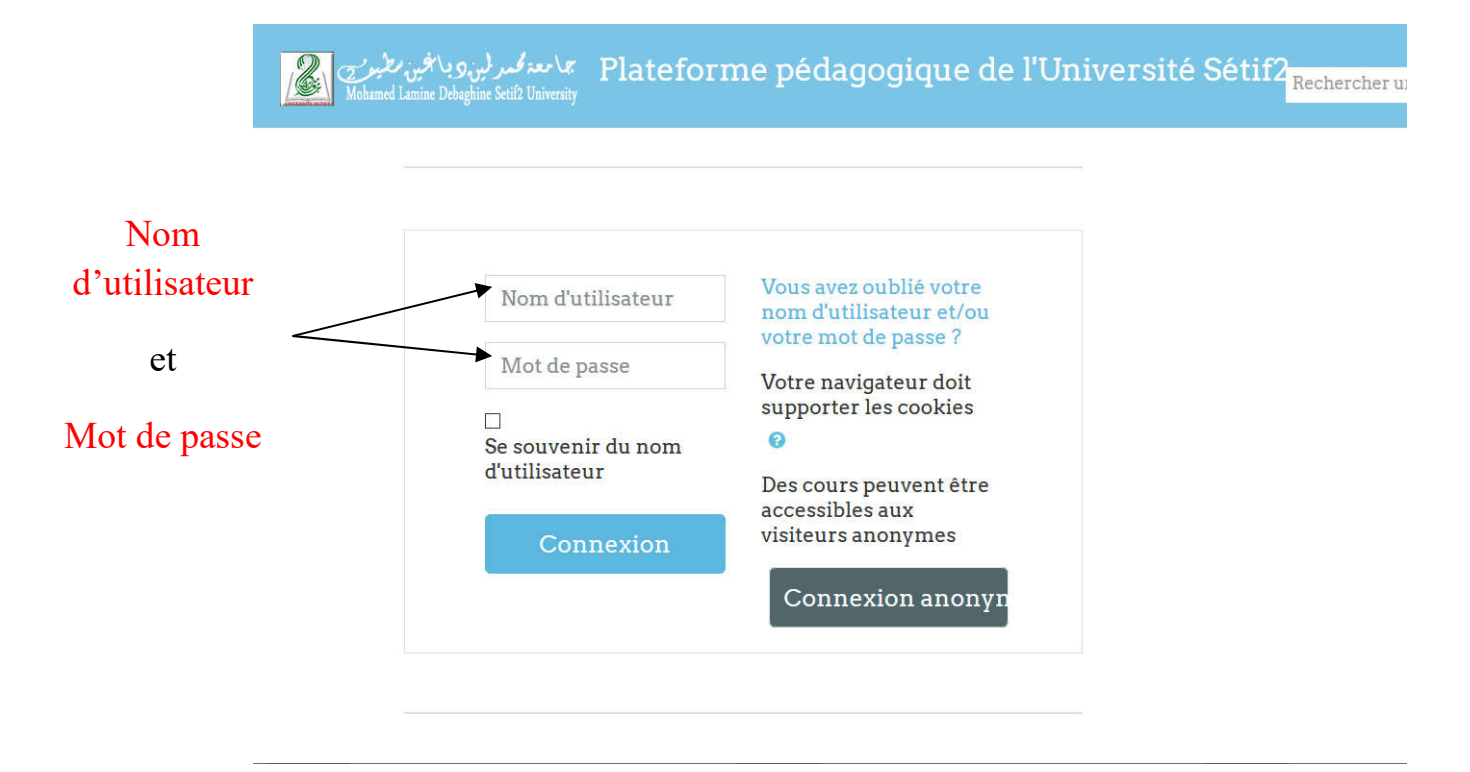

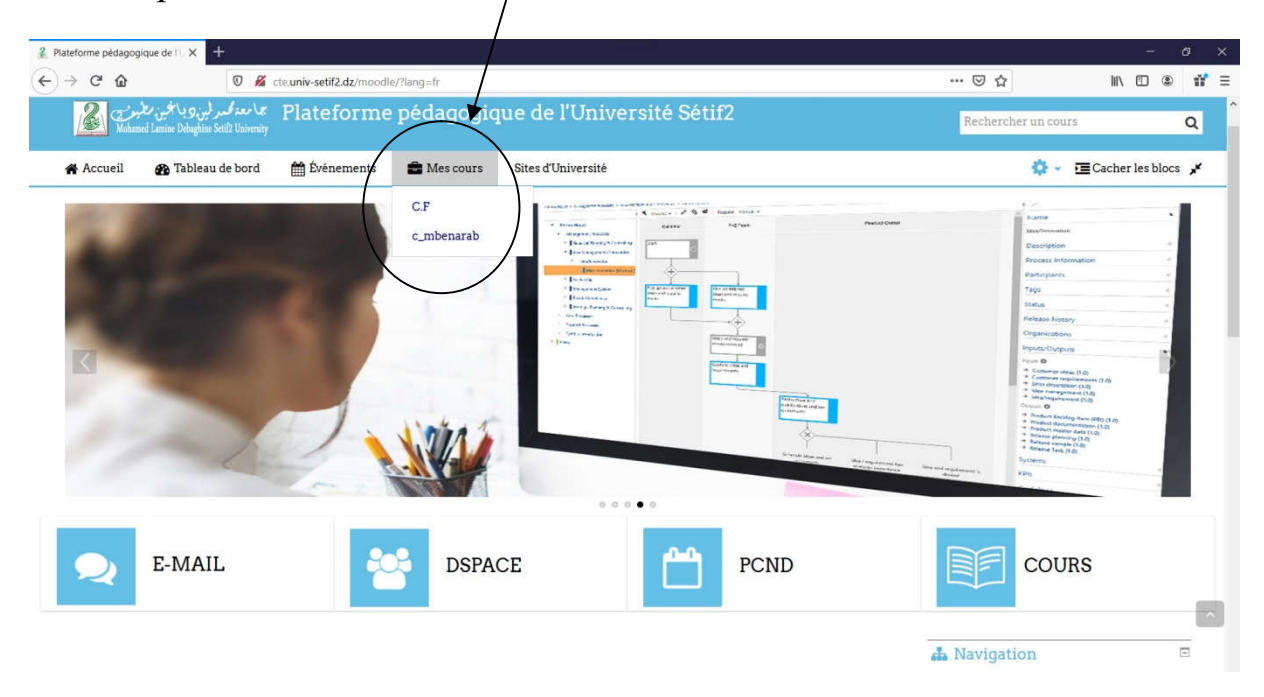

## 3- Vous pouvez accéder à votre cours: